## САНКТ-ПЕТЕРБУРГСКИЙ ГОСУДАРСТВЕННЫЙ УНИВЕРСИТЕТ **КАФЕДРА ТЕОРИИ СИСТЕМ УПРАВЛЕНИЯ ЭЛЕКТРОФИЗИЧЕСКОЙ АППАРАТУРОЙ**

## **Верхотуров Михаил Сергеевич**

**Выпускная квалификационная работа бакалавра**

# **Генерация, оцифровка и управление цифровыми сигналами на диагностическом комплексе «МТУ-17»**

Направление 010900 Прикладные математика и физика

> Научный руководитель, кандидат физ.-мат. наук, старший преподаватель, Завадский С.В.

Санкт-Петербург 2017

## **Оглавление**

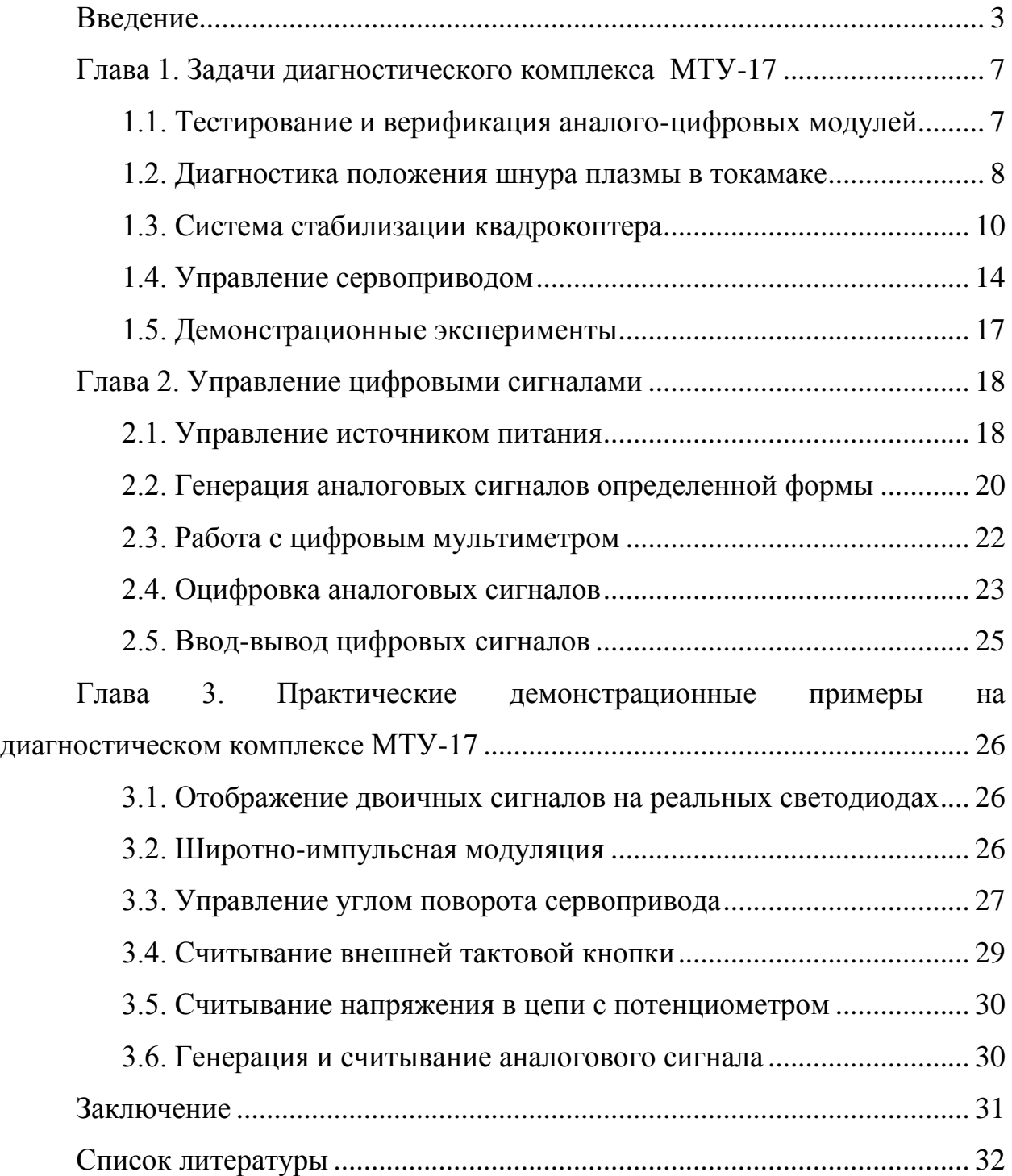

## **Введение**

<span id="page-2-0"></span>Современные технологии совершенствуются фантастически быстро. Промышленность, физические исследования и эксперименты предъявляют все больше требований к средствам тестирования аналоговых и цифровых модулей и к возможностям управления объектами робототехники. Скорость, точность и гибкость автоматизированных процессов должны увеличиваться при уменьшении времени разработки.

Диагностический комплекс МТУ-17 (модульная тестовая установка) включает в себя модульные приборы открытого промышленного стандарта PXI, предложенного в 1997 году. Сегодня PXI является одним из широко используемых стандартов для модульных приборов. Различные устройства легко устанавливаются, заменяются и используются в едином синхронном исполнении. Функцию обработки данных и управления берет на себя компьютер, обеспечивая гибкость и удобство в решении любых задач. Таким образом, используемая модульная программно управляемая архитектура позволяет непрерывно увеличивать производительность.

Основные компоненты системы:

- 1. Шасси со встроенной шиной для передачи данных и управляющих импульсов и источником питания.
- 2. Модульные приборы, которые вставляются в шасси.
- 3. Внешний компьютер, управляющий всей системой, или системный контроллер со встроенным процессором и памятью, также располагающийся в шасси.

В качестве программного обеспечения применяется графическая среда разработки LabVIEW. Внешний вид интерфейса повторяет традиционный физический прибор, а написание программ на LabVIEW напоминает сбор электрической схемы, что за короткий промежуток времени делает его интуитивно понятным для ученых и инженеров. Программный пакет позволяет проводить измерения, собирать, анализировать и выводить данные

в виде графиков и отчетов, осуществлять управление и мониторинг различных процессов в реальном времени. Кроме того, эта среда разработки, так же, как и PXI-шасси с модульными приборами, является основным продуктом компании National Instruments. Специальные библиотеки значительно упрощают разработку программ.

Взаимодействие МТУ-17 и LabVIEW применяется для проведения исследований и решения различных задач управления, тестирования и диагностики. Поставляемые стандартные блоки LabVIEW или виртуальные приборы (ВП) обладают большой гибкостью. Исследователю предстоит разобраться с множеством вариантов решений и наборов ВП, правильно соединить и настроить ВП, рассмотреть каждый модульный прибор, обеспечить их совместную работу и самостоятельно расширить программные возможности системы. Отсюда возникает необходимость в программноаппаратном решении, построенном на конкретных примерах управления, наблюдения и тестирования.

Целью данной научно-исследовательской работы является разработка программного комплекса в среде программирования LabVIEW для настройки и выполнения задач диагностики, измерения и управления на высокотехнологическом измерительном комплексе МТУ-17. Программный комплекс должен быть оснащен удобным графическим интерфейсом пользователя. Следующие задачи могут быть решены с применением разрабатываемого программного комплекса:

- 1. Тестирование и верификация аналого-цифровых модулей.
- 2. Диагностика положения шнура плазмы в токамаке.
- 3. Стабилизация объектов управления, например, система стабилизации квадрокоптера.
- 4. Управление объектами робототехники и промышленности, в частности, сервоприводом.
- 5. Проведение демонстрационных экспериментов.

$$
{\sim}4{\sim}
$$

Работа состоит из трех глав. Глава 1 содержит физические и математические постановки задач и включает методики их решения на МТУ-17. В параграфе 1.1 рассматривается тестирование и верификация аналого-цифровых модулей. Параграф 1.2 посвящен диагностике положения шнура плазмы в токамаке. В параграф 1.3 включен принцип действия квадрокоптера и постановка задачи его стабилизации. Аналогично, в параграфе 1.4 описано устройство сервопривода и поставлена задача управления его углом поворота.

В главе 2 рассмотрены шесть модульных приборов, их возможности, функции и используемые программные компоненты. Параграф 2.1 описывает источник питания NI PXI-4130, 2.2 – генераторы сигналов стандартной (NI PXI-5421) и произвольной (NI PXI-5406) формы, 2.3 посвящен цифровому мультиметру NI PXI-4071, 2.4 – осциллографу NI PXI-5114, 2.5 – устройству цифрового ввода-вывода NI PXIe-6535.

Глава 3 содержит практическую часть работы, включая эксперименты с демонстрацией программного кода и его описанием.

К каждому прибору, входящему в модульную тестовую установку, поставляется соответствующая спецификация [1-6]. В ней описываются характеристики прибора: диапазоны измерений, выходные диапазоны генерируемых сигналов, частоты дискретизации, программные возможности и особенности подключения.

Работы [7-10] посвящены программированию на LabVIEW и управлению модульными приборами. Основные сведения о среде разработки приводятся в [7], [8,9] включают решения практических задач автоматизации, измерения и обработки сигналов, [10] рассматривает модульные приборы платформы PXI, инструменты их программирования и код программ. Однако некоторые программные возможности не поддерживаются используемыми устройствами, и многие сложности, не описанные в работах, выявляются в процессе разработки программ.

 $\sim 5$ ~

Постановки задач тестирования, управления и стабилизации приводятся в работах [11-25]. Промышленное тестирование и диагностика включены в [11-13]. В [11] представлены конкурентные преимущества модульной тестовой установки для автоматизации и контроля аналогоцифровых модулей и узлов. Математическая модель токамака и задача стабилизации тока и формы плазмы рассматриваются в [14-19]. Для контроля над положением шнура плазмы используется управляющий сигнал, сформированный при помощи широтно-импульсной модуляции, аналогичная форма управляющего сигнала используется и в других исследованиях, например, в задаче оптимизации положения квадрокоптера [20-24] и в задаче управления углом поворота сервопривода [25].

## <span id="page-6-0"></span>**Глава 1. Задачи диагностического комплекса МТУ-17**

## <span id="page-6-1"></span>**1.1. Тестирование и верификация аналого-цифровых модулей**

Аналого-цифровые модули являются составными компонентами для множества электронных устройств. Тестирование и верификация в процессе изготовления необходимы для обеспечения надежности автоматического серийного производства [11]. Среди способов тестирования следует отметить функциональное тестирование, проверяющее соответствие функциональности модуля с приложенной к нему аннотацией. Этот метод отличается скоростью проверки и максимальным покрытием тестируемых частей модуля.

**Физическая постановка задачи.** Рассмотрим аналого-цифровой модуль, состоящий из совокупности элементов с заданной функциональностью. Физически рассматриваемый модуль является устройством с краевыми выводами для считывания и подачи сигналов. Под тестом понимаются значения входных сигналов и эталонных выходных для каждого момента времени. Работоспособным считается модуль, функционирующий в соответствии с его спецификацией. В результате проверяется отсутствие физических неисправностей. Искомые значения можно получить при работе с заведомо исправным модулем.

**Методика решения поставленной задачи на МТУ-17.** Генераторы сигналов стандартной (NI PXI-5406) и произвольной (NI PXI-5421) формы (Глава 2, параграф 2.2) и осциллограф NI PXI-5114 (Глава 2, параграф 2.4) отвечают за передачу и считывание аналоговых воздействий. Цифровыми воздействиями занимается устройство цифрового ввода-вывода NI PXIe-6535 (Глава 2, параграф 2.5). Цифровой мультиметр NI PXI-4071 выступит измерителем токов, напряжений и сопротивлений (Глава 2, параграф 2.3). Требуемая мощность может быть обеспечена источником питания NI PXI-

 $\sim 7$ ~

4130 (Глава 2, параграф 2.1). Программное обеспечение позволяет проводить автоматизированную диагностику объекта контроля (рис. 1).

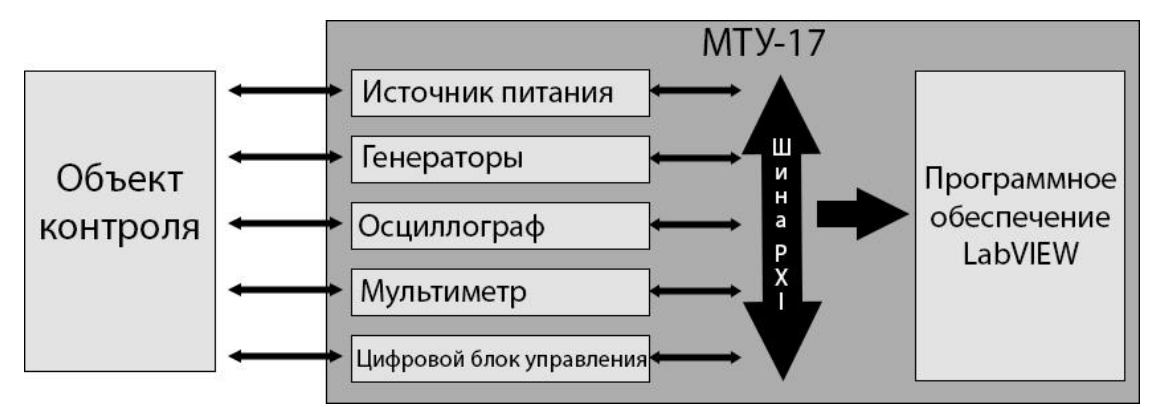

Рис. 1. Схема тестирования на МТУ-17.

#### **1.2. Диагностика положения шнура плазмы в токамаке**

<span id="page-7-0"></span>Токамак – это тороидальная вакуумная камера, в которой плазма удерживается магнитным полем в процессе термоядерного синтеза.

Токамак в будущем может стать неисчерпаемым источником энергии. В настоящий момент, самый крупный токамак-реактор, спроектированный международным проектом ИТЭР, находится на стадии строительства.

**Физическая постановка задачи.** За управление положением плазмы в токамаке отвечают полоидальные витки (рис. 2), создающие вертикальное поле. При росте тока плазмы шнур стремится увеличить свой радиус под действием внутреннего давления, приближается к наружной стенке камеры, что влечет за собой прекращение заряда. Напряженность вертикального поля сжимает плазменный шнур и компенсирует силы, действующие на него в радиальном направлении. С ростом напряженности вертикального поля при неименном токе плазмы радиус шнура уменьшается, что также может привести к прекращению заряда.

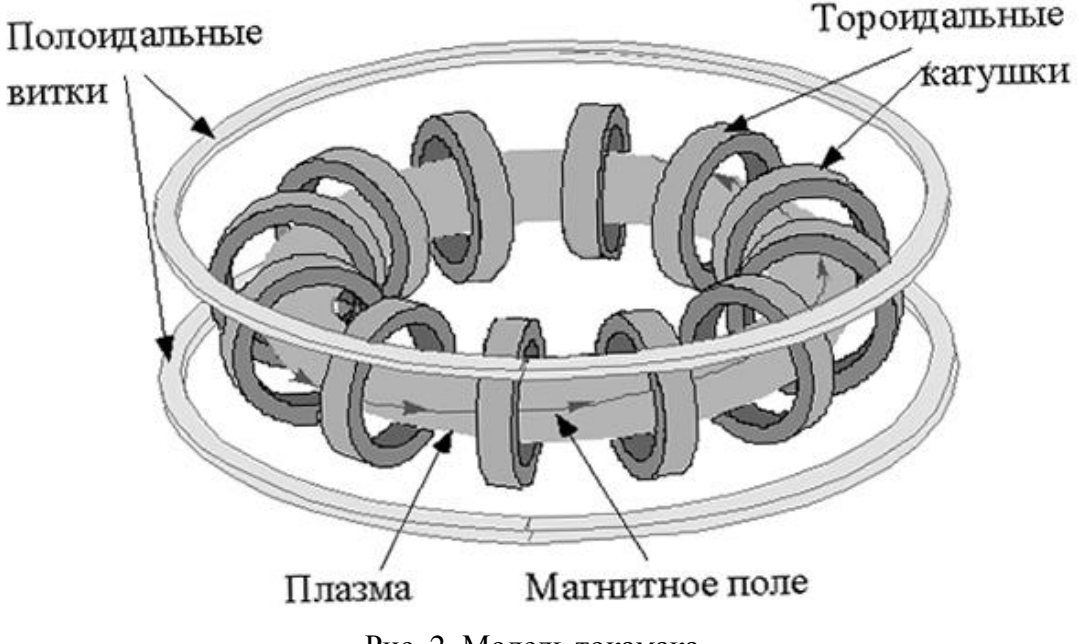

Рис. 2. Модель токамака.

Для диагностики и контроля над положением шнура плазмы в токамаке необходима система управления с обратной связью, построенная на основе персонального компьютера, программно-аппаратного обеспечения и транзисторного ключа. Управляющим сигналом выступают команды, переключающие состояние ключа. Вначале задается наиболее благоприятное для цели исследования положение по радиусу. Управляющая система в качестве входных данных принимает величину отклонения радиального положения от заданного. Напряженность полоидального поля регулируется при изменении напряжения, приложенного к катушкам.

**Математическая постановка задачи.** Пусть задано наиболее благоприятное положение шнура плазмы по радиусу *c* и получена величина отклонения ϑ*(t)* текущего радиального положения *r(t)* от заданного значения  $c: \mathcal{G}(t) = r(t) - c$ . Требуется сформировать управляющий сигнал:

$$
f(t) = \begin{cases} 1, & \text{t} : \mathcal{G}(t) \leq 0; \\ 0, & \text{t} : \mathcal{G}(t) > 0. \end{cases}
$$

**Методика решения поставленной задачи на МТУ-17.** Осциллограф NI PXI-5114 примет данные приходящие с датчиков (Глава 2, параграф 2.4),

$$
\sim 9\sim
$$

математические возможности LabVIEW обработают полученную информацию, источник питания NI PXI-4130 передаст экспериментальному токамаку необходимую мощность (Глава 2, параграф 2.1), а модуль цифрового ввода-вывода NI PXIe-6535 сформирует управляющий сигнал (Глава 2, параграф 2.5).

## **1.3. Система стабилизации квадрокоптера**

<span id="page-9-0"></span>Квадрокоптер – это беспилотное летательное средство, включающее четыре винта. Каждым винтом управляет собственный двигатель. Два винта вращаются по часовой стрелке, два – против. Для управления полетом необходимо изменять скорость вращения винтов.

Существуют летательные аппараты с тремя и пятью винтами, один из моторов которых находится на подвижной платформе. Сервопривод меняет угол поворота платформы и поворачивает аппарат вокруг собственной оси. Управление сервоприводом рассмотрено в следующем параграфе.

Основное применение квадрокоптера – это фото-видеосъемка ближайшей местности с высоты 10-200 метров.

**Физическая постановка задачи.** Рассмотрим управление полетом квадрокоптера. Подача различных напряжений на четыре мотора позволяет:

- 1. Поднимать и опускать квадрокоптер при одновременном увеличении или уменьшении напряжений на всех моторах.
- 2. Поворачивать квадрокоптер при увеличении напряжения на моторах с винтами, вращающимися по часовой стрелке, относительно двух других моторов, и наоборот.
- 3. Наклонять квадрокоптер при увеличении напряжения на моторе с одной стороны и уменьшения с другой.

А теперь рассмотрим стабилизацию полета квадрокоптера. Плата с микропроцессором, радиомодулем и датчиками, расположенная на раме квадрокоптера осуществляет управление всем летательным аппаратом. Радиомодуль принимает команды пилота. Акселерометр определяет скорость и ускорение по координатным осям, а гироскоп измеряет угловые скорости вращений относительно собственных осей. Гироскоп и акселерометр входят в состав любой модели квадрокоптера. Микропроцессор собирает данные, пришедшие от пилота, и показания всех датчиков и выдает управляющие напряжения.

Для автоматической стабилизации необходимо подавать напряжения на моторы, исходя из значения вертикальной составляющей скорости квадрокоптера и из значений трех угловых скоростей (рис. 3): вокруг оси перпендикулярной плоскости квадрокоптера (угол рыскания), вокруг основного направления движения (угол крена) и вокруг оси, образующей

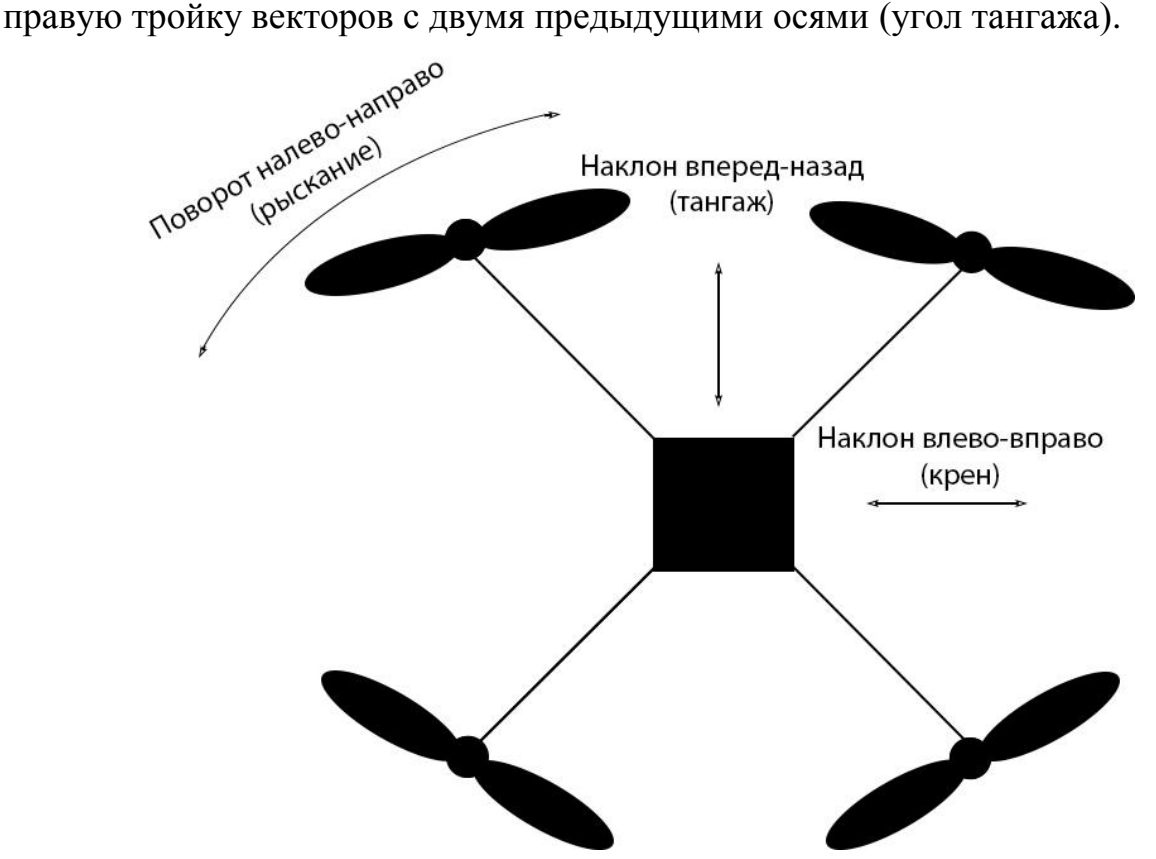

Рис. 3. Модель квадрокоптера.

**Математическая постановка задачи.** Пусть задана линеаризованная система в отклонениях, характеризующая состояние квадрокоптера [20, 21]:

$$
\begin{aligned}\n\dot{x} &= Ax + Bu, \\
x(0) &= x_0, \\
y &= Cx,\n\end{aligned} \tag{1}
$$

где *x* - вектор, компоненты которого показывают отклонения фазовых переменных от положения равновесия,  $x_0$ - вектор отклонений в начальный момент времени, A,B,C- постоянные матрицы, *y* - вектор наблюдений, включающий значения трех угловых скоростей и вертикальную составляющую скорости квадрокоптера, *u* - вектор управлений, состоящий из значений напряжения для всех четырех моторов.

Для нахождения *u* введем вспомогательную систему:

$$
\dot{z} = A_c z + B_c y,
$$
  
\n
$$
u = C_c z,
$$
\n(2)

где  $A_c$ , $B_c$ , $C_c$  - постоянные матрицы, z – вектор состояний наблюдателя.

Система (1) требует сформировать управление по переменной *y* при наличии возмущений, поэтому возникает необходимость в формировании оптимального наблюдателя. Например, можно воспользоваться фильтром Калмана-Бьюси [23] совместно с линейно-квадратичным регулятором (LQR) [22]. Пусть решение LQR задачи - матрица  $K_{LQR}$  представляет собой ту обратную связь, которая стабилизирует, а матрица *HKLM* - является матрицей наблюдателя. Тогда система (2) представима в виде:

$$
\dot{z} = Az + Bu + H_{KLM} (y - Cz),
$$
  
\n
$$
u = K_{LQR}z.
$$
\n(3)

Можно произвести замену:

$$
A_c = A + BK_{LQR} - H_{KLM}C,
$$
  
\n
$$
B_c = H_{KLM},
$$
  
\n
$$
C_c = K_{LQR},
$$
\n(4)

и вернуться к системе (2).

Теперь рассмотрим систему (1)-(3) с заменой (4) и с внешним возмущением  $f(t)$ :

$$
\begin{aligned}\n\dot{x} &= Ax + Bu + f(t), \\
x(0) &= x_0, \\
y &= Cx, \\
\dot{z} &= A_c z + B_c y, \\
u &= C_c z.\n\end{aligned} \tag{5}
$$

Давайте введем интегральный квадратичный критерий качества на перемещениях системы (5):

$$
I = \int_{0}^{T} \left( x^{T} P x + u^{T} Q u \right) dt,
$$
\n(6)

где *P*,Q - весовые матрицы, которые задает пользователь.

Требуется найти такие матрицы A<sub>c</sub>, B<sub>c</sub>, C<sub>c</sub>, при которых система (5) асимптотически устойчива, а функционал качества (6) достигает своего минимума.

**Методика решения поставленной задачи на МТУ-17.** Осциллограф NI PXI-5114 позволяет с достаточной скоростью собирать данные, приходящие с датчиков (Глава 2, пункт 2.4), источник питания NI PXI-4130 сможет передать квадрокоптеру требуемую мощность (Глава 2, параграф 2.1), а модуль цифрового ввода-вывода NI PXIe-6535 будет регулировать скорость вращения моторов при помощи широтно-импульсной модуляции (Глава 2, параграф 2.5). Математический аппарат LabVIEW делает возможным автоматически формировать и корректировать матрицы A<sub>c</sub>, B<sub>c</sub>, C<sub>c</sub> из системы (5).

## **1.4. Управление сервоприводом**

<span id="page-13-0"></span>Сервоприводом называется такой механический привод, который управляется при помощи отрицательной обратной связи. При таком типе связи изменение выходного сигнала системы противодействует влиянию сигнала на входе, что увеличивает устойчивость системы и точность управления параметрами движения. Сервопривод обязательно включает в себя датчик с текущим значением некоторого параметра и блок управления, который получает внешнее значение, автоматически сравнивает его со значением на датчике и производит действие, приближая тем самым внутреннее значение к внешнему.

Сервоприводы используются для механических задвижек и рабочих органов в промышленных станках с числовым программным управлением и для промышленных роботов. В последнее время высокоскоростные модели получили популярность в среде авиамоделирования.

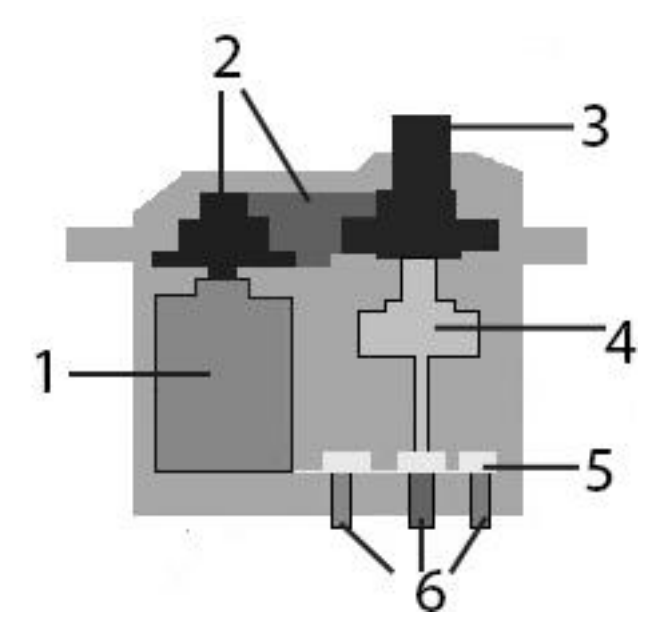

Рис. 4. Устройство сервопривода.

В состав сервопривода входят (рис. 4):

- 1. Электрический мотор, преобразующий электричество в механический поворот.
- 2. Редуктор, который понижает скорость вращения мотора и преобразует ее в крутящий момент.
- 3. Выходной вал, воздействующий на управляемый объект.
- 4. Потенциометр, используемый как датчик обратной связи. Сопротивление меняется с поворотом бегунка потенциометра. Значение сопротивления помогает установить текущее значение изменяемого параметра.
- 5. Блок питания и управления, который поддерживает отрицательную обратную связь и отвечает за питание мотора.
- 6. Три провода: питание, земля и цифровой вход.

**Физическая постановка задачи.** Рассмотрим задачу управления углом поворота сервопривода. Для управления необходимо посылать по проводу с цифровым входом управляющий сигнал, который состоит из импульсов с постоянной частотой и переменной длительностью. Ожидаемое положение сервопривода зависит от длительности импульсов. Импульс попадает в блок управления, далее генерируется еще один импульс, определяемый потенциометром, и сравниваются длительности двух импульсов. Мотор включается только в том случае, если длительность различна. При одинаковой длительности мотор останавливается.

Сервопривод 9G SG90 способен вращаться от 0 до 180 градусов. Для него известны следующие соотношения между длительностью импульса и углом поворота сервопривода.

- 0 градусов  $\sim$  544 мкс
- 90 градусов ~ 1520 мкс
- 180 градусов ~ 2400 мкс

При этом импульсы следует генерировать с частотой в 50 Гц, то есть один раз в 20 мс. Таким образом, задача управления сервоприводом сводится

к задаче модуляции импульсов по их длительности. В этой задаче длительность импульсов важнее частоты их появления, но и частота не должна сильно отклоняться от значения в 50 Гц.

**Математическая постановка задачи.** Пусть заданы T – период управляющего сигнала,  $\alpha$  - требуемый угол поворота сервопривода и задано взаимно-однозначное соответствие между длительностью высокого уровня управляющего сигнала внутри периода и углом в градусах  $w = W(\alpha)$ . Требуется построить управляющий сигнал (рис. 5):

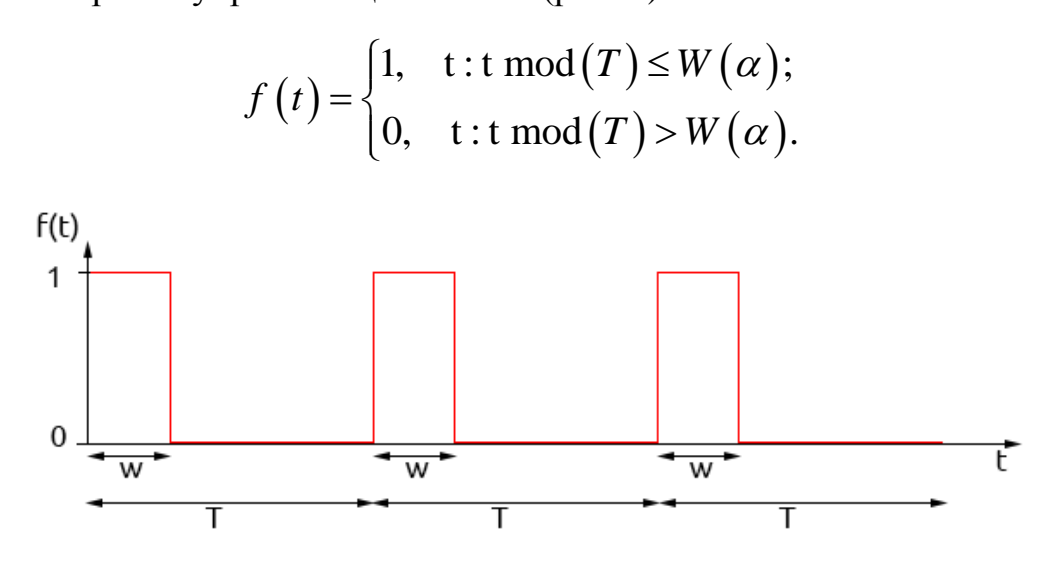

Рис. 5. Вид управляющего сигнала.

<span id="page-15-0"></span>**Методика решения поставленной задачи на МТУ-17.** Программируемый источник питания NI PXI-4130 позволит передавать необходимые для работы сервопривода напряжение и силу тока (Глава 2, параграф 2.1), а программируемое устройство цифрового ввода-вывода NI PXIe-6535 будет генерировать импульсы различной длительности с заданной частотой (Глава 2, параграф 2.5). Интерес представляет формирование непрерывного периодического управляющего цифрового сигнала с высокоточными временными характеристиками.

## **1.5. Демонстрационные эксперименты**

Для проверки правильности работы программ и модулей в третьей главе представлено несколько практических примеров.

Отображение цифровых сигналов на реальном светодиоде наглядно показывает управление цифровым выходом. Считывание внешней тактовой кнопки демонстрирует исправность цифрового ввода.

Цифровой осциллограф позволяет измерять аналоговый сигнал любого физического процесса. В качестве примера рассмотрено считывание напряжения в цепи с потенциометром и вывод его значения на экран при различном сопротивлении.

Цифровая широтно-импульсная модуляция используется для решения поставленных выше задач. Демонстрационным экспериментом ШИМ является управление яркостью светодиода. Для проведения этой работы программа, отображающая цифровые сигналы, дополняется контроллером ширины импульса и условиями, при которых необходимо генерировать единицу или ноль. Устройство цифрового ввода-вывода обеспечивает требуемую для ШИМ скорость передачи сигналов.

Более сложный вид ШИМ применяется в задаче управления сервоприводом. Здесь были задействованы другие программные возможности и виртуальные приборы LabVIEW.

 $~17~$ 

## <span id="page-17-0"></span>**Глава 2. Управление цифровыми сигналами**

## **2.1. Управление источником питания**

<span id="page-17-1"></span>Программируемый источник питания NI PXI-4130 работает в режиме постоянного тока или постоянного напряжения, также может строить зависимости между силой тока и напряжением и задавать стартовую нагрузку в источнике питания. При работе только с внутренним питанием шасси выходная мощность ограничена 2 Вт (6 В и 300 мА), при подключении внешнего источника питания мощность может быть увеличена до 6 Вт.

Программирование источника питания представлено на рис. 6-8. Блокдиаграмма состоит из следующих виртуальных приборов (ВП) или virtual instruments (VI):

- 1. niDCPower Initialize инициализирует источник питания, принимает на вход название прибора и номер порта.
- 2. niDCPower Configure Output Function осуществляет перевод в заданный режим работы (постоянного тока или постоянного напряжения).
- 3. niDCPower Configure Voltage Level в режиме постоянного напряжения устанавливает значение напряжения, а niDCPower Configure Voltage Limit в режиме постоянного тока устанавливает значение силы тока.
- 4. niDCPower Configure Current Limit задает верхний предел силы тока, а niDCPower Configure Current Level задает предел напряжения.
- 5. niDCPower Initiate переводит систему в рабочее состояние.
- 6. niDCPower Configure Output Enabled запускает работу источника питания при входном значении true.
- 7. Цикл case, передает различные значения в зависимости от режима работы.

8. Цикл case, включающий два ВП 3 и 4, используемых в соответствующих режимах.

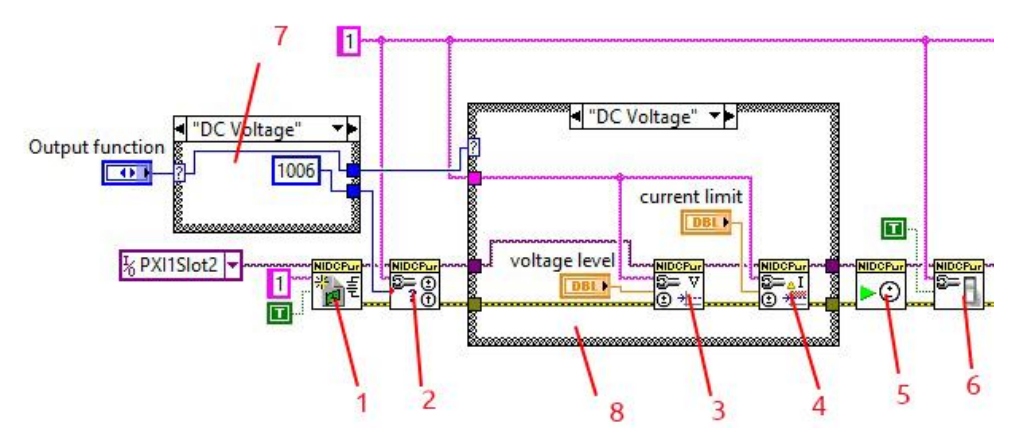

Рис. 6. Разработанная блок-диаграмма для контроля над источником питания, часть 1.

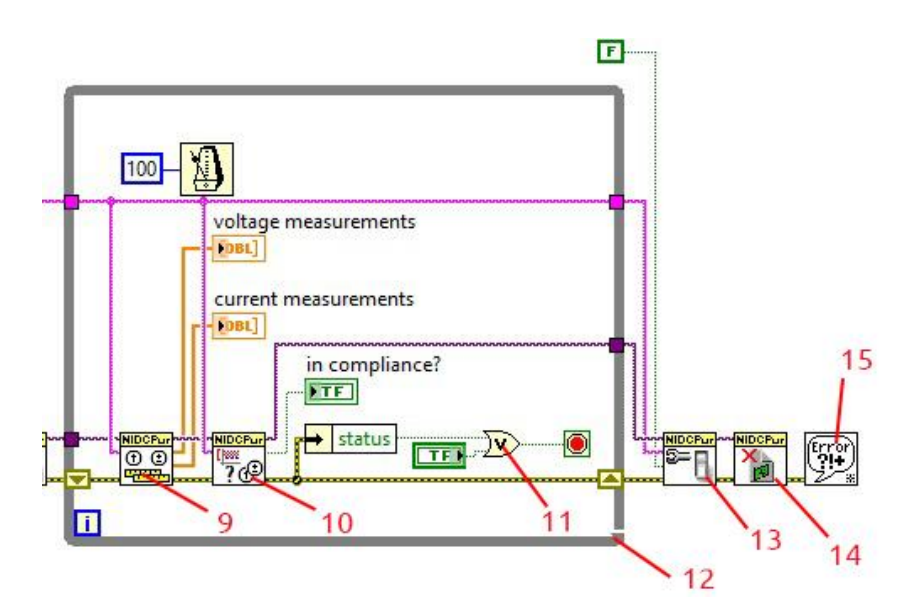

Рис. 7. Разработанная блок-диаграмма для контроля над источником питания, часть 2.

- 9. niDCPower Measure Multiple возвращает текущие значения силы тока и напряжения и выводит их в интерфейс при добавлении индикаторов.
- 10. niDCPower Query In Compliance показывает, находится ли в установленных пределах соответствующая режиму работы величина.
- 11. Логическое или, останавливающее программу, если появилась ошибка, распакованная Unbandle by name, или при нажатии стоп-кнопки.
- 12. Цикл while, в котором происходит непрерывная работа прибора с задержкой, устанавливаемой Wait Until Next ms Multiple Function.
- 13. niDCPower Configure Output Enabled останавливает работу источника питания при входном значении false.
- 14. niDCPower Close заканчивает работу источника питания и освобождает выделенные ресурсы.
- 15. General Error Handler выводит на экран ошибку при ее наличии.

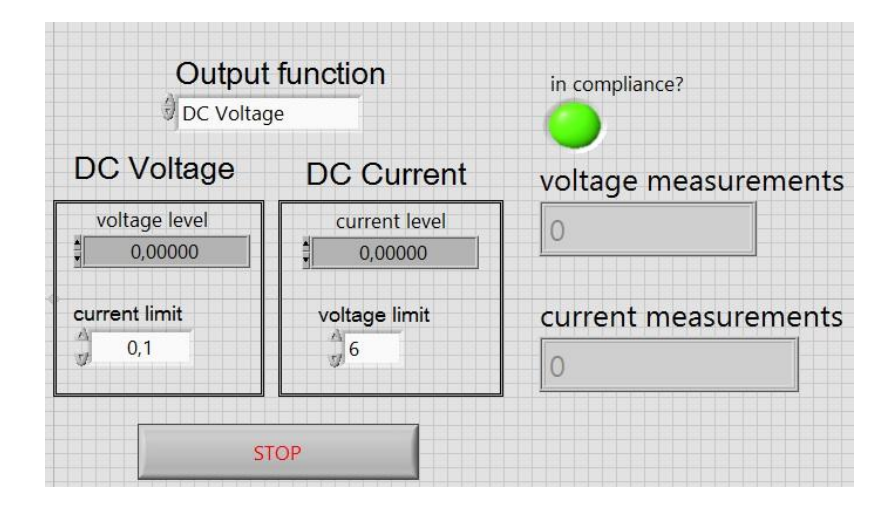

Рис. 8. Разработанный интерфейс для контроля над источником питания.

### <span id="page-19-0"></span>**2.2. Генерация аналоговых сигналов определенной формы**

МТУ-17 включает в себя 2 модульных генератора: генератор стандартных функций NI PXI-5406 и генератор произвольного сигнала NI PXI-5421. Частота дискретизации 100 мегасемпл/сек. В модуль PXI-5421 встроено запоминающее устройство емкостью до 512 Мб. Устройство позволяет генерировать высокоточные апериодические формы сигналов.

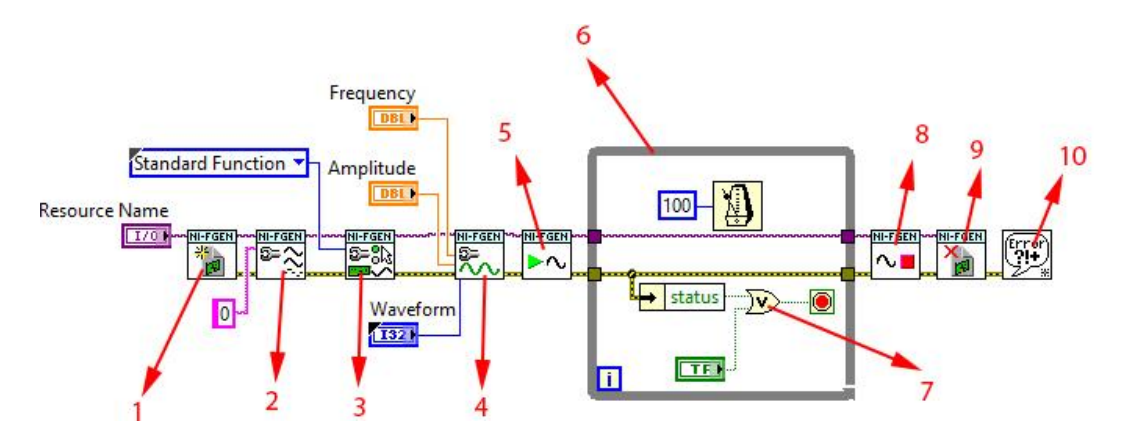

Рис. 9. Предложенная блок-диаграмма генератора стандартных функций.

На рис. 9-10 приводится программа, генерирующая стандартные функции. Для ее построения были задействованы следующие ВП:

- 1. niFgen Initialize инициализирует источник питания, принимает на вход название прибора.
- 2. niFgen Configure Channels задает номер указанного канала.
- 3. niFgen Configure Output Mode настраивает режим вывода (здесь стандартная функция).

| <b>Resource Name</b> | Waveform              |
|----------------------|-----------------------|
| % PXI1Slot2          | Sine                  |
| Amplitude            | Frequency             |
| $\frac{1}{2}$ 2,0000 | $\frac{1}{2}$ 1,0000M |

Рис. 10. Предложенный интерфейс генератора стандартных функций.

- 4. niFgen Configure Standard Waveform принимает свойства и тип передаваемой стандартной функции.
- 5. niFgen Initiate Generation начинает генерацию.
- 6. Цикл While Loop, в котором происходит генерация.
- 7. Выход из цикла либо при возникновении ошибки, либо при нажатии кнопки остановки.
- 8. niFgen Abort Generation прерывает генерацию сигнала.
- 9. niFgen Close закрывает сессию и освобождает выделенные ресурсы.
- 10. General Error Handler сообщает об ошибке при ее наличии.

Для генерации произвольного сигнала следует сделать следующее:

1. Заменить тип Standard Function на Arbitrary Waveform в третьем ВП.

- 2. На место четвертого ВП добавить niFgen Create Waveform и niFgen Configure Arbitrary Waveform, соединив их еще и по каналу связи Waveform Handle.
- 3. Сформировать произвольный сигнал Waveform с использованием соответствующей палитры.
- 4. Подать сформированный сигнал на вход niFgen Util Create Bin16 Waveform Data, который преобразует его в необходимый для работы тип.
- <span id="page-21-0"></span>5. Соединить niFgen Create Waveform и niFgen Util Create Bin16 Waveform Data по каналу связи Waveform Data.

## **2.3. Работа с цифровым мультиметром**

Цифровой мультиметр NI PXI-4071 позволяет измерять напряжение в диапазоне от 10 нВ до 1000 В, ток от 1 пкА до 3 А, сопротивление от 10 мкОм до 5 ГОм. Также возможны временные и частотные измерения.

Программа, управляющая мультиметром, представлена на рис. 11-12. Краткое описание программных компонентов:

- 1. niDMM Initialize инициализирует мультиметр для указанного устройства.
- 2. niDMM Configure Measurement Digits настраивает общие свойства измерения.
- 3. niDMM Configure Multi Point задает свойства многоточечных измерений.
- 4. niDMM Initiate переводит систему в рабочее состояние.
- 5. Цикл While Loop, в котором происходит измерение, с двумя условиями выхода из цикла: наличие ошибки либо нажатие кнопки остановки.
- 6. niDMM Fetch Multi Point возвращает массив значений многоточечного измерения.
- 7. niDMM Abort переводит систему в состояние ожидания.
- 8. niDMM Close останавливает сессию и освобождает выделенные ресурсы.
- 9. niDMM Error Message выводит информацию об ошибке.

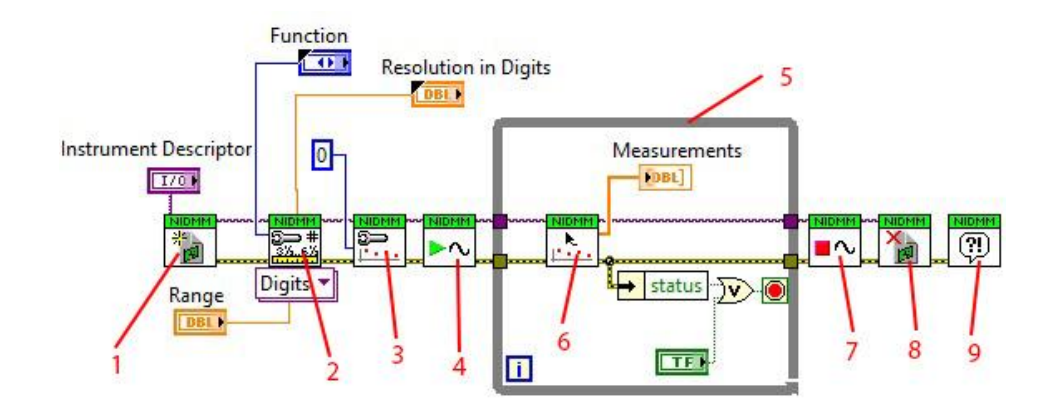

Рис. 11. Спроектированная блок-диаграмма для программирования мультиметра.

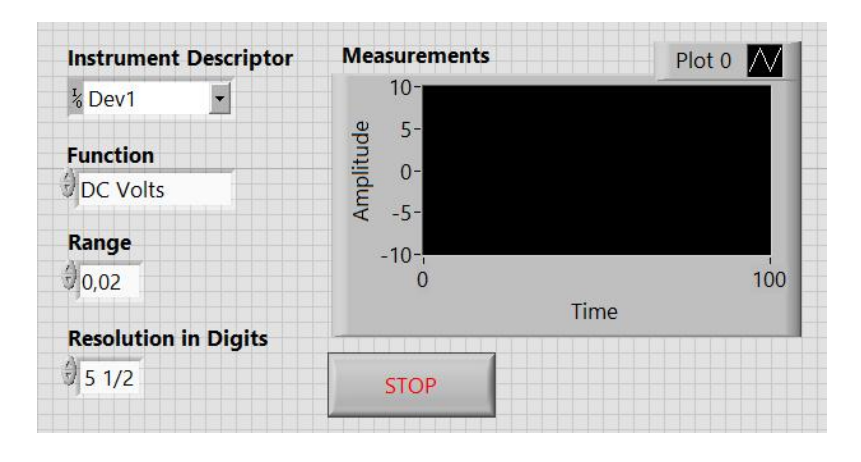

Рис. 12. Спроектированный интерфейс для программирования мультиметра.

## **2.4. Оцифровка аналоговых сигналов**

<span id="page-22-0"></span>Осциллограф NI PXI-5114 включает два канала с входным диапазоном напряжения от 40 мВ до 40 В, встроенной памятью до 256 Мб и пропускной способностью 125 МГц, что делает возможным принимать и анализировать электрические сигналы в реальном времени.

На рис. 13-14 демонстрируется программа для работы с модульным осциллографом. Задействованные ВП:

- 1. niScope Initialize открывает сессию сбора данных для указанного прибора.
- 2. Цикл While Loop, в котором проходит измерение и отображение, с задержкой Time Delay и условиями остановки.
- 3. niScope Configure Vertical задает имя канала и параметры вертикальной развертки.
- 4. niScope Configure Chan Characteristics задает электрические характеристики.
- 5. niScope Configure Horizontal Timing задает параметры горизонтальной развертки.
- 6. Конструкция Case с двумя условиями: запуск по фронту и немедленное срабатывание.
- 7. niScope Configure Trigger Edge в режиме запуска по фронту или niScope Configure Trigger Immediate в режиме немедленного срабатывания настраивают общие параметры в своих режимах.
- 8. niScope Initiate Acquisition переводит осциллограф в режим ожидания сигнала.
- 9. niScope Fetch Cluster обрабатывает получает и обрабатывает данные.
- 10. Строит график зависимости напряжения от времени.
- 11. niScope Close закрывает сессию и освобождает выделенные ресурсы.
- 12. General Error Handler сообщает об ошибке при ее наличии.

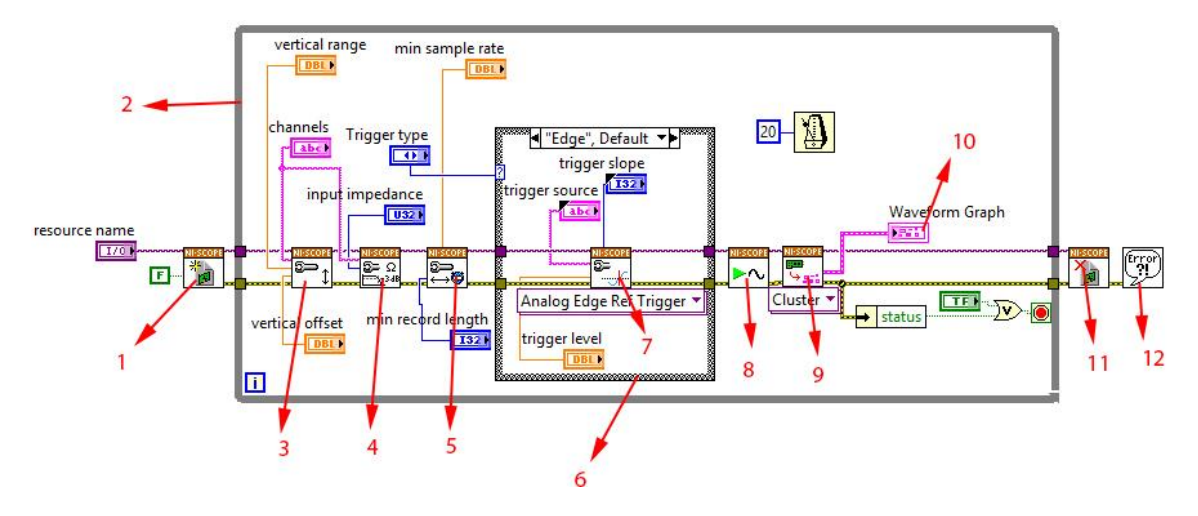

Рис. 13. Разработанная блок-диаграмма для управления осциллографом.

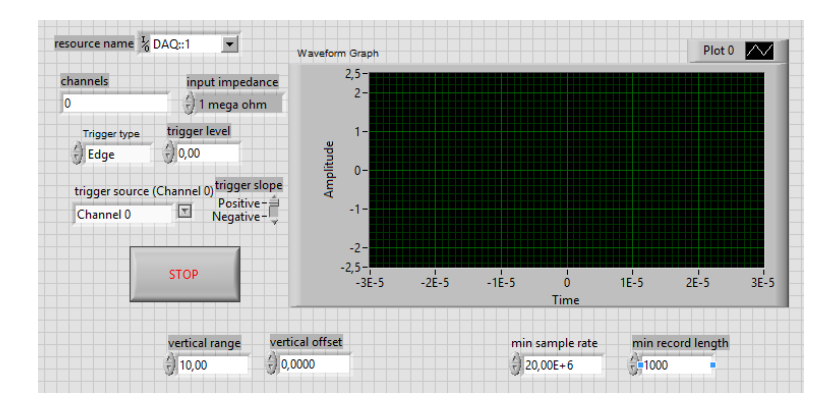

Рис. 14. Разработанный интерфейс для управления осциллографом.

### **2.5. Ввод-вывод цифровых сигналов**

<span id="page-24-0"></span>Устройство цифрового ввода-вывода NI PXIe-6535 содержит 32 порта для передачи и приема импульсов с напряжением до 5 В на скорости до 40 МБ/с. Этот модуль позволяет генерировать широтно-импульсные сигналы (глава 3, параграф 3.2 и 3.3).

На рис. 14-15 показана программа, генерирующая и считывающая цифровые сигналы. Задействованные компоненты:

- 1. DAQmx Start Task переводит указанный порт в рабочее состояние, чтобы начать измерение или генерацию.
- 2. Цикл While Loop с кнопкой остановки, в котором осуществляется генерация.
- 3. DAQmx Write передает цифровой импульс.
- 4. DAQmx Read считывает цифровой импульс.
- 5. DAQmx Stop Task выводит систему из рабочего состояния.
- 6. Кнопка остановки.

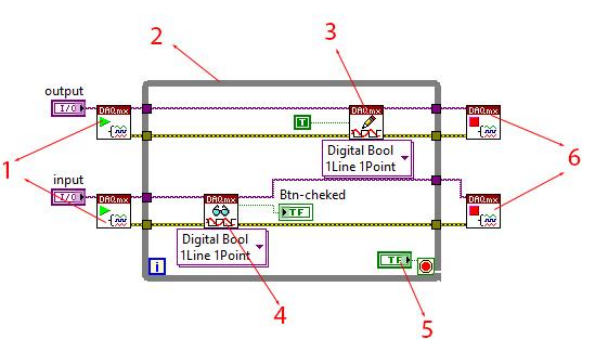

Рис. 15. Созданная блок-диаграмма цифрового ввода вывода.

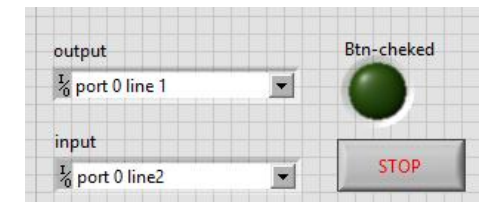

Рис. 16. Созданный интерфейс цифрового ввода-вывода.

# <span id="page-25-0"></span>**Глава 3. Практические демонстрационные примеры на диагностическом комплексе МТУ-17**

## <span id="page-25-1"></span>**3.1. Отображение двоичных сигналов на реальных светодиодах**

Для проведения работы цифровой модуль диагностического комплекса соединяется с беспаечной макетной платой и собирается электрическая схема с последовательно подключенным резистором и светодиодом.

Для передачи цифрового сигнала достаточно воспользоваться верхним набором виртуальных приборов с рис. 14 (Глава 2, параграф 2.5), заменив константу контролирующей кнопкой.

## **3.2. Широтно-импульсная модуляция**

<span id="page-25-2"></span>Широтно-импульсная модуляция позволяет управлять напряжением на выходе цифрового контроллера. Причем для управления яркостью светодиода потребуется очень часто выключать и включать ток в цепи – около 100 тысяч раз в секунду.

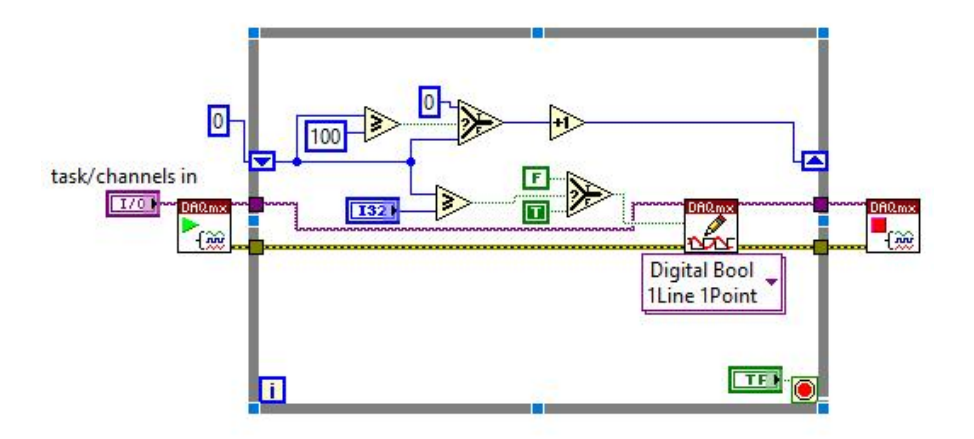

Рис. 17. Разработанная блок-диаграмма ШИМ.

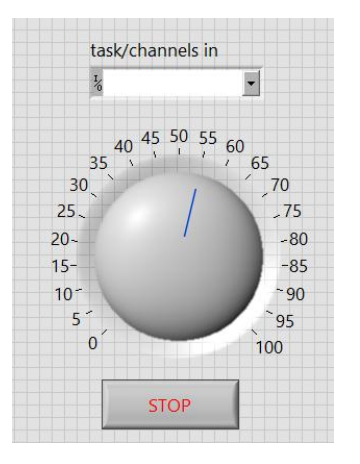

Рис. 18. Разработанный интерфейс ШИМ.

Программная реализация (рис. 17) метода заключается в том, что последовательность импульсов с частотой 100 килогерц разбивается на равные промежутки по 100 импульсов в каждом. Добавляется контроллер, принимающий значения от 0 до 100 и отвечающий за яркость светодиода. Интерфейс программы на рис. 18.

### **3.3. Управление углом поворота сервопривода**

<span id="page-26-0"></span>Для проведения работы необходимо подключить цифровой модуль диагностического комплекса с беспаечной макетной платой, затем соединить выход источника питания и используемый цифровой порт с сервоприводом.

Перед запуском программы (рис. 19-20) задаются начальные данные: номера портов, режимы работы, характеристики питания и управляющего сигнала. Испускание одного бита производится с частотой в 1 МГц, значит, за 20 мс будет передаваться пакет размером 20 тысяч однобитных значений.

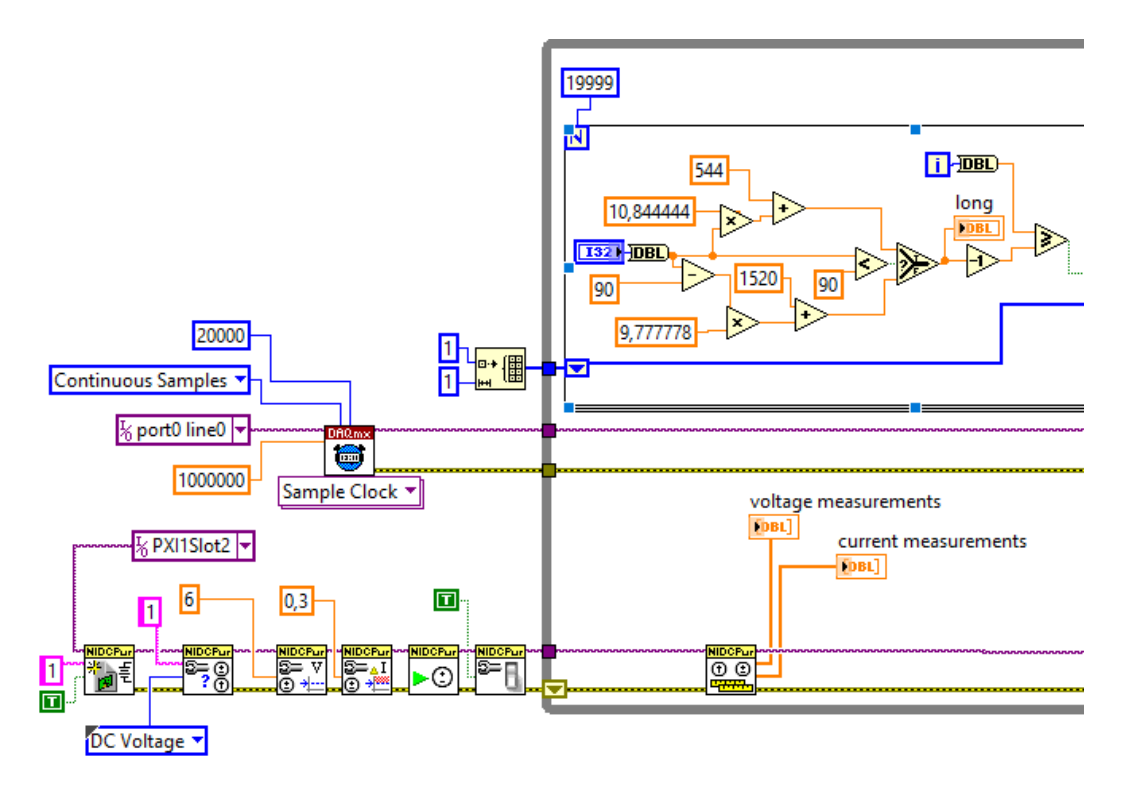

Рис. 19. Созданная блок-диаграмма управления сервоприводом, часть 1.

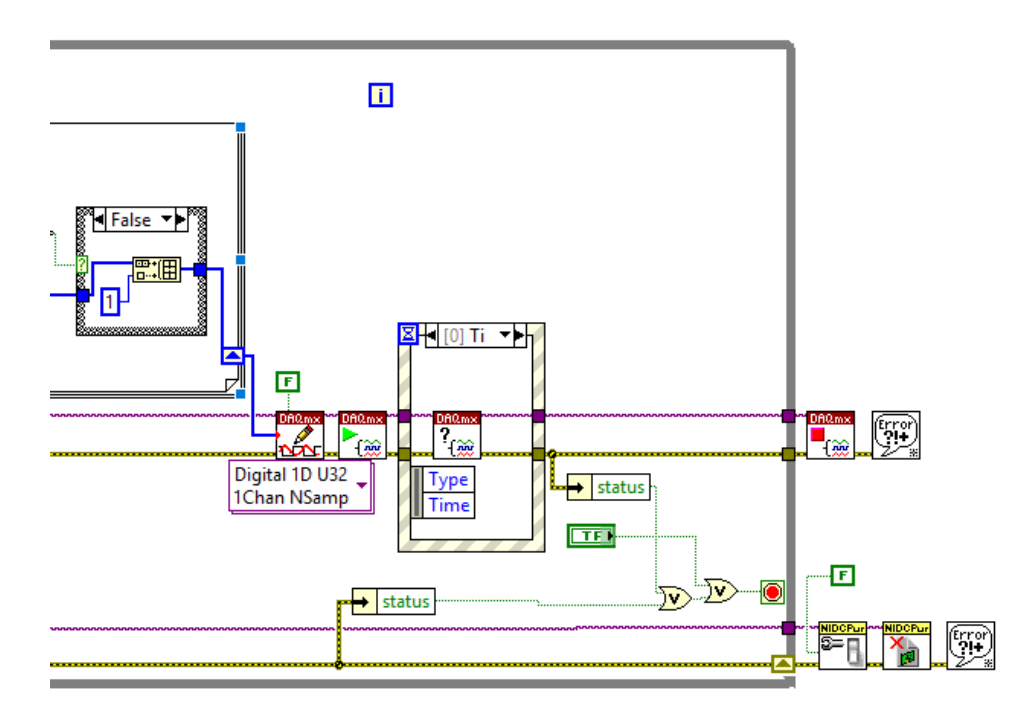

Рис. 20. Созданная блок-диаграмма управления сервоприводом, часть 2.

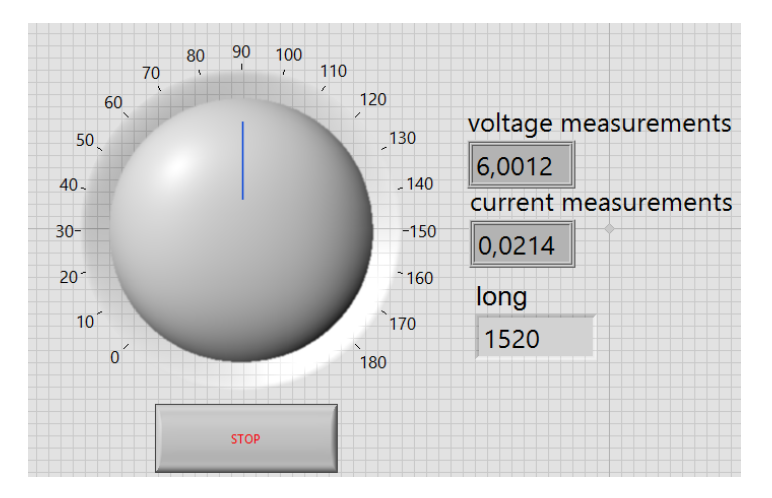

Рис. 21. Созданный интерфейс управления сервоприводом.

Программа написана таким образом, чтобы одномерный массив с длиной 20 тысяч формировался целиком до начала генерации и ждал своей очереди. Заданный пользователем угол (рис. 21) преобразуется в количество единиц. Изменения вносятся без перезапуска программы, обновленный массив начнет передаваться только после записи предыдущего. Время ожидания составит меньше либо будет равно 20 мс. Измерение, отображение и контроль в реальном времени за мгновенной величиной потребляемого приводом тока позволяет регулировать силу захвата объектов роботизированным манипулятором и детектировать моменты столкновения с препятствиями.

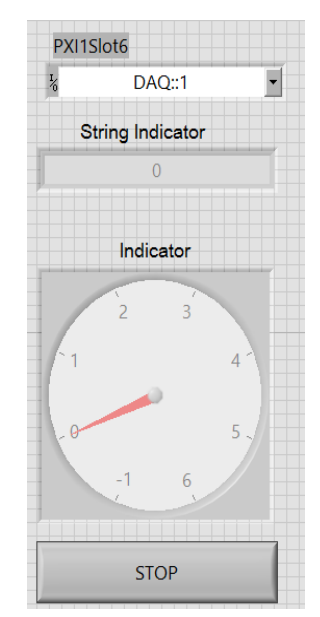

Рис. 22. Спроектированный интерфейс программы, считывающей напряжение.

## **3.4. Считывание внешней тактовой кнопки**

<span id="page-28-0"></span>Тактовая кнопка подключается на макетной плате по прилагаемой к ней схеме. Для чтения цифрового сигнала достаточно воспользоваться нижним набором виртуальных приборов с рис. 15 (Глава 2, параграф 2.5).

### <span id="page-29-0"></span>**3.5. Считывание напряжения в цепи с потенциометром**

Для проведения работы необходимо использовать два модульных прибора: панель цифрового ввода-вывода и осциллограф. Цифровой сигнал с напряжением в 5 вольт подается на макетную плату с подключенным потенциометром. Для подачи постоянного цифрового сигнала можно обратиться к верхнему набору ВП на рис. 15. Для считывания сигнала применим осциллограф и написанную программу (рис. 13), заменив графический индикатор стрелочным (рис. 22).

### **3.6. Генерация и считывание аналогового сигнала**

<span id="page-29-1"></span>Воспользуемся программой из параграфа 2.2 с кодом на рис. 9, генерирующей стандартные сигналы, и программируемый осциллограф из параграфа 2.4. с интерфейсом на рис. 14. Подключим генератор стандартных функций NI PXI-5406 напрямую с цифровым осциллографом NI PXI-5114 при помощи соответствующего соединительного кабеля.

## **Заключение**

<span id="page-30-0"></span>В работе были рассмотрены задачи тестирования аналого-цифровых модулей, стабилизации плазмы в токамаке, оптимизации положения квадрокоптера и управления сервоприводом.

Приведенные в работе программы и их описание позволяют управлять шестью модульными приборами: источником питания, двумя генераторами аналоговых сигналов, устройством цифрового ввода-вывода, цифровым осциллографом и мультиметром.

В ходе работы получены следующие результаты:

- 1. Разработан программный комплекс, который позволяет: оцифровывать, генерировать, считывать и управлять цифровыми и аналоговыми сигналами.
- 2. Представлены математические и физические постановки задач, решаемых на МТУ-17. Составлены методики решения поставленных задач с применением разработанного программного комплекса.
- 3. Созданы методические указания к решению практических демонстрационных примеров на модульной установке.

Таким образом, решены все поставленные задачи, и цель работы достигнута.

## **Список литературы**

- <span id="page-31-0"></span>1. Specifications PXI-4130 // National Instruments Corporation URL: http://www.ni.com/pdf/manuals/374746e.pdf (дата обращения: 30.03.2017).
- 2. Specifications for the NI PXI-5421 // National Instruments Corporation URL: http://www.ni.com/pdf/manuals/323316a.pdf (дата обращения: 30.03.2017).
- 3. NI PXI/PCI-5402/5406 Specifications // National Instruments Corporation URL: http://www.ni.com/pdf/manuals/371707e.pdf (дата обращения: 30.03.2017).
- 4. Specifications PXI-4071 // National Instruments Corporation URL: http://www.ni.com/pdf/manuals/371371m.pdf (дата обращения: 30.03.2017).
- 5. NI PXI-5114 Specifications // National Instruments Corporation URL: http://www.ni.com/pdf/manuals/374179a.pdf (дата обращения: 30.03.2017).
- 6. NI PXIe/PCIe-6535/6536/6537 Specifications // National Instruments Corporation URL: http://www.ni.com/pdf/manuals/374373e.pdf (дата обращения: 30.03.2017).
- 7. Тревис Дж. LabVIEW для всех // под ред. В. В. Шаркова, В. А. Гурьева М.: ДМК, 2005. 544 с.
- 8. Бутырин. П. А., Васьковская Т. А., Каратаев В. В., Матеркин С. В., Автоматизация физических исследований и эксперимента: компьютерные измерения и виртуальные приборы на основе Lab VIEW. Изд. 2-е. М.: ДМК Пресс, 2011. 265 с.
- 9. Федосов В. П., Нестеренко А. К. Цифровая обработка сигналов в LabVIEW. М.: ДМК, 2007, 256 с.
- 10. Документация к диагностическому комплексу МТУ-17 // Программирование модульных приборов с использованием Lab VIEW.
- 11. Михайлов А. Н., Овсянников Д. А., Мельник В. И. Тестовый контроль и диагностика радиоэлектронной аппаратуры // Электроника: наука, технология, бизнес, 2013. № 128. С. 114-117.
- 12. Завадский С. В., Сиротинин И. В. Автоматизация верификационных процессов в жизненном цикле разработки объектов критической инфраструктуры и встраиваемых систем управления // Радиолокация, навигация и связь. 2014. С. 943-947.
- 13. В. М. Гришкин, Г. С. Лопаткин, Михайлов А. Н., Овсянников Д. А. Интерфейсный метод построения моделей входных воздействий для тестирования электронных цифровых модулей // Вопросы радиоэлектроники. Серия общетехническая, 2013. № 1. С. 80 – 89.
- 14. Завадский С. В. Структурно-параметрическая оптимизация в задаче стабилизации плазмы // Вестник Санкт-Петербургского университета. 2007. №3. С. 22-29.
- 15. Zavadskiy S., Kiktenko A. Simultaneous parametric optimization of plazma controllers for vertical position and shape // Cybernetics and Physics. 2014. №3. Vol. 3. P. 147.
- 16. Zavadskiy S., Ovsyannikov D., Sakamoto N. Parametric Optimization for Tokamak Plasma Control System // From physics to control through an emergent view. World Scientic Series on Nonlinear Science, Series B. 2010. Vol 15. P. 353-358.
- 17. Завадский С. В. Совместная оптимизация совокупности регуляторов в системах управления плазмой в токамаках // XII всероссийское совещание по проблемам управления ВСПУ-2014. М.: Институт проблем управления им. В.А. Трапезникова РАН, 2014. С. 4297-4302.
- 18. Ovsyannikov D., Veremey E., Zhabko A. Mathematical methods of plasma vertical stabilization in modern tokamaks // Nuclear Fusion. 2006. Vol. 46. P. 652-657.
- 19. Zavadskiy S., Ovsyannikov D., Chung, S.-L. Parametric optimization methods for the tokamak plasma control problem // International Journal of Modern Physics A. 2009. Vol. 24, No 5. P. 1040-1047.
- 20. Завадский С. В., Шароватова Д. С. Синтез фильтра Калмана в контуре системы управления квадрокоптером // Устойчивость и процессы управления. 2015. С. 523-524.
- 21. Zavadskiy S. V., Sharovatova D. S. Improvement of quadrocopter command performance system // "Stability and Control Processes" in Memory of V. I. Zubov (SCP), 2015 International Conference, 2015. P. 609–610.
- 22. Argentim L., Rezende W., Santos P., Aguiar R. PID, LQR and LQR-PID on a Quadcopter Platform // Informatics, Electronics & Vision (ICIEV). 2013 P. 1-6.
- 23. Sarhang A., Mohammadi A. A New Method for Quadrotor Attitude Estimation Based on Kalman-Bucy Filtering // International Journal of Mechatronics, Electrical and Computer Technology 2014. P. 170-186.
- 24. Nuchkrua T., Parnichkun M. Identification and Optimal Control of Quadrotor// Thammasat International Journal of Science and Technology 2012. Vol. 17. No. 4. P. 36-53.
- 25. Сервоприводы // Амперка URL: [http://wiki.amperka.ru/робототехника:](http://wiki.amperka.ru/?????????????) сервоприводы (дата обращения: 27.02.2017).